Workshop URL: http://nuw-isss-1.terradotta.com/

### **No More Papercuts!**

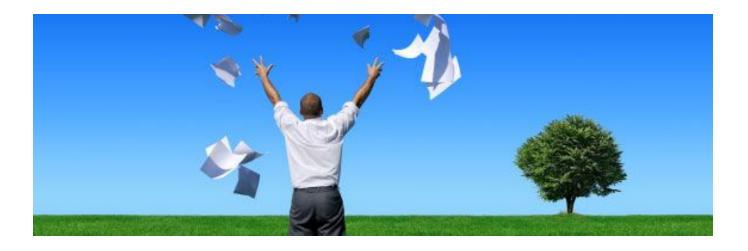

#### Queries & Reports in a Paperless World

Wireless Networks: PSAV\_Event\_Solutions Password: terradotta

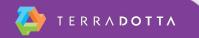

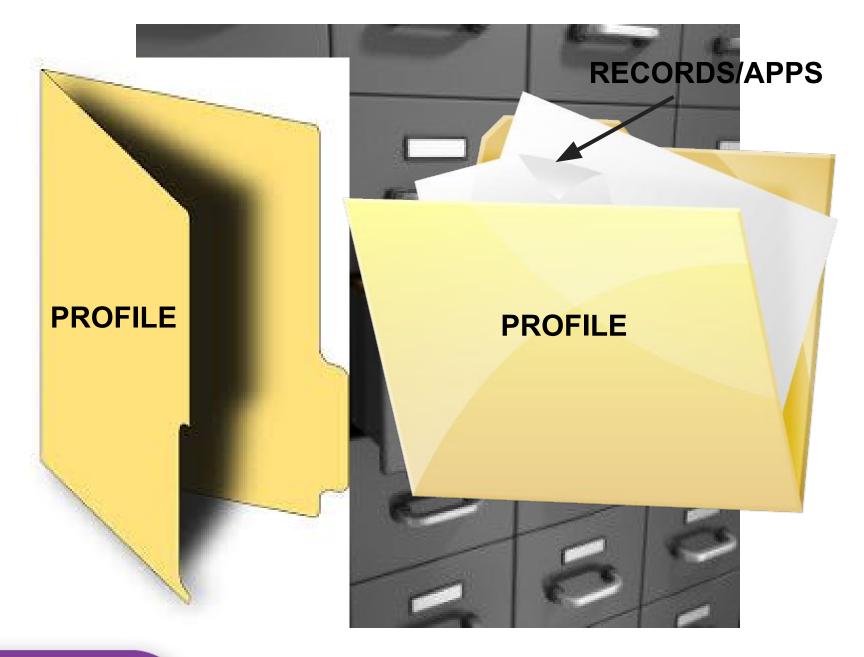

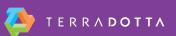

# **Queries: What are they?**

Also known as "Searches", queries are a way to different parts of users' electronic files to pull a selected group of users or applications/records together to review and process

- Profile Admin -> Profile Search
- Record Admin -> Simple Search
- Record Admin -> Advanced Search

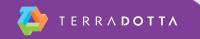

### **Profile Searches**

#### **Profile Admin -> Profile search**

Searching for users and their bio/demo/academic info

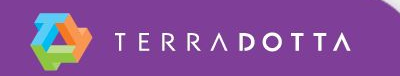

# **Profile Searches**

#### **New Query Wizard**

#### Profile/Core Parameters

- Search by:
  - Name
  - Gender
  - Date of Creation or Update
- Program Parameters
- User Parameters
  - Search by User Parameters (displayed alphabetically):
    - Visa Type
    - Education Level
    - Country of Birth/Citizenship/Residence
    - Campus Site
    - Many more!

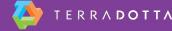

# **Record Search**

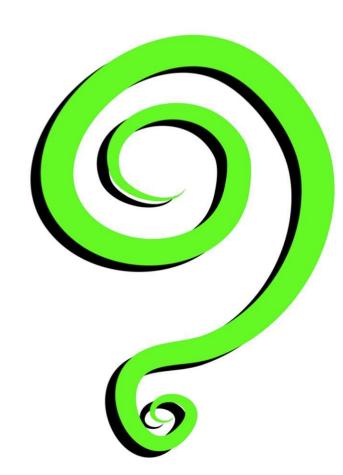

**Record search** 

- By name
- By program (process)
- By Term, Year
- Withdrawn records filtered out by default

### **Advanced Search**

#### **Record Admin -> Advanced Search**

Step 1: Using the New Query Wizard, choose which category of filters to use

- Record/Application parameters
- Program parameters
- User parameters
- Complete/Incomplete submissions
- Questionnaire/Question Item responses

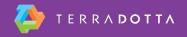

### **Advanced Search**

Step 2: Select the criteria in each category to use for your search

- Selecting values in multiple boxes uses 'AND' logic
- Selecting values within a single box uses 'OR" logic

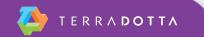

### **Search Results**

Many options available from search results page

#### **DON'T OVERLOOK THE OPTIONS MENU!!!**

- Send an email or SMS message to the group
- "Batch" processing of apps in the group
- Progress Audit see at a glance what had been completed and what is pending during each phase of the record/application process
- Reporting options

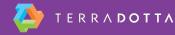

# **Saving/Editing/Sharing Queries**

- Save a query
  - Saves the time needed to rebuild it
  - Updates itself each time you run it
- Edit a query
  - Corrects a mistake without starting over
  - Adjusts to changing circumstances
- Share a query
  - Provides targeted information to other site admin
  - Can be shared to specific staff members or groups

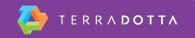

### **New User Workshop**

Reports

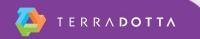

# What is a report?

Exporting data from the application/record search results

The query gets the applications/records and the report indicates the output columns, groupings, and other information to be displayed

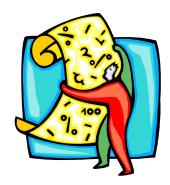

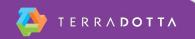

# **Report Wizard**

Query results screen: Options > Create Report

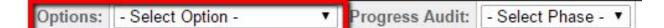

- Groupings
- Output columns
- Output format
- Saved reports just like saved queries

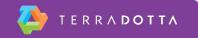

# **Accessing the Report Wizard**

#### Admin Home > My Queries & Reports panel

| Administration : Home                                                                                                    |                     |
|----------------------------------------------------------------------------------------------------|---------------------|
| Pelow are several administrative areas that allow you to manage your programs, applications, applicants, as well as site and system settings. |                     |
| Admin Settings Share Queries Share Reports Query Watches Manage Folders                                                                       |                     |
| My Queries & Reports                                                                                                    |                     |
| Saved Queries:                                                                                                    |                     |
| Uncategorized                                                                                                    |                     |
| Check All Move checked items to                                                                                                    | - Choose Folder - 🔻 |
| Katie's Pending Tasks                                                                                                    | 🗉 🖪 🖊 🖨 🐿           |
| New Pending Student Requests                                                                                                    | 🗉 🚺 💧 🖷             |

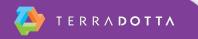

### **Excel Exports**

Sort and filter to organize data Make charts and graphs Pivot tables / complex statistical analysis

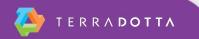

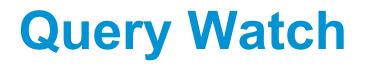

- Automatically runs a saved query/search at a set interval
  - Once, Monthly, Weekly, Daily, Hourly
  - Can set specific time
  - Can set specific duration
- Records differences between each time a search is run
  - Can configure to target ALL records in search results, records that fall IN the search results, and/or records that fall OUT of the search results
- Takes various actions based on that data
  - Create a saved export of search results
  - Send emails to designated email and/or to the users whose in the QW results

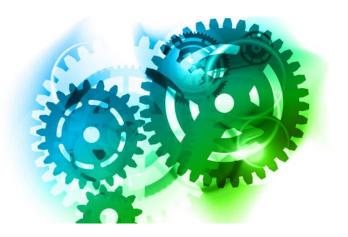

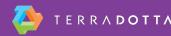

# **New User Workshop**

- Additional resources
  - Translating Your Office Into TDS
    - https://university.terradotta.com/?go=ISSSPlanning
  - Terra Dotta Support Portal
    - Knowledgebase
    - Chatter
    - Webinars

https://university.terradotta.com/?go=WebinarSched

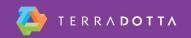

### **Thanks!**

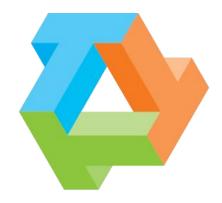

# ΤΕ R R Λ **D O T T Λ**

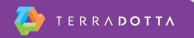